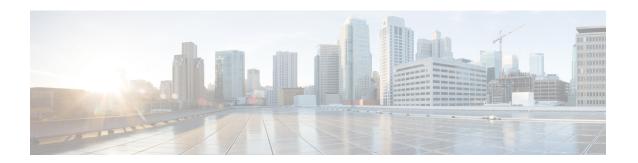

# **Manageability Commands**

- ipv4 disable, on page 2
- ipv6 enable (XML), on page 3
- iteration, on page 4
- nvgen default-sanitize, on page 6
- session timeout, on page 7
- show xml schema, on page 9
- show xml sessions, on page 10
- shutdown (VRF), on page 12
- streaming, on page 14
- throttle, on page 15
- vrf (XML), on page 16
- xml agent, on page 17
- xml agent ssl, on page 18
- xml agent tty, on page 19

# ipv4 disable

To disable IPv4 XML transport, use the **ipv4 disable** command in XML agent configuration mode. To enable IPv4 XML transport, use the **no** form of this command.

ipv4 disable no ipv4 disable

# **Syntax Description**

This command has no keywords or arguments.

# **Command Default**

IPv4 XML transport is enabled by default.

#### **Command Modes**

XML agent configuration

# **Command History**

| Release          | Modification                 |
|------------------|------------------------------|
| Release<br>4.1.0 | This command was introduced. |

#### **Usage Guidelines**

To use this command, you must be in a user group associated with a task group that includes appropriate task IDs. If the user group assignment is preventing you from using a command, contact your AAA administrator for assistance.

# Task ID

| Task ID         | Operation      |
|-----------------|----------------|
| config-services | read,<br>write |

This example illustrates how to disable IPv4 XML transport:

RP/0/RSP0/CPU0:router# config
RP/0/RSP0/CPU0:router(config)# xml agent
RP/0/RSP0/CPU0:router(config-xml-agent) ipv4 disable

# ipv6 enable (XML)

To enable IPv6 XML transport, use the **ipv6 enable** command in XML agent configuration mode. To disable IPv6 XML transport, use the **no** form of this command.

ipv6 enable no ipv6 enable

# **Syntax Description**

This command has no keywords or arguments.

# **Command Default**

IPv6 XML transport is disabled by default.

#### **Command Modes**

XML agent configuration

# **Command History**

| Release          | Modification                 |
|------------------|------------------------------|
| Release<br>4.1.0 | This command was introduced. |
| Release<br>5.0.0 | This command was introduced. |

# **Usage Guidelines**

To use this command, you must be in a user group associated with a task group that includes appropriate task IDs. If the user group assignment is preventing you from using a command, contact your AAA administrator for assistance.

### Task ID

| Task ID         | Operation      |
|-----------------|----------------|
| config-services | read,<br>write |

This example illustrates how to enable IPv6 XML transport:

RP/0/RSP0/CPU0:router# config
RP/0/RSP0/CPU0:router(config)# xml agent
RP/0/RSP0/CPU0:router(config-xml-agent) ipv6 enable

# iteration

To configure the iteration size for large XML agent responses, use the iteration command in xml agent configuration mode. To revert to the default iteration settings, use the **no** form of this command.

 $\begin{array}{ll} \textbf{iteration} & \{\textbf{off} \mid \textbf{on size} \ \textit{iteration-size}\} \\ \textbf{no iteration} \end{array}$ 

# **Syntax Description**

| off                 | Disables iteration, meaning that the entire XML response is returned, regardless of its size. Use of this option is not recommended. |
|---------------------|----------------------------------------------------------------------------------------------------|
| on                  | Enables iteration, meaning that large XML responses are broken into chunks according to the iteration chunk size.                    |
| size iteration-size | Specifies the size of the iteration chunk, in Kbytes. Values can range from 1 to 100,000.                                            |

# **Command Default**

Iteration is enabled; the iteration-size is 48.

#### **Command Modes**

XML agent

TTY XML agent

SSL XML agent

### **Command History**

| Release       | Modification                 |
|---------------|------------------------------|
| Release 3.9.0 | This command was introduced. |

# **Usage Guidelines**

To use this command, you must be in a user group associated with a task group that includes appropriate task IDs. If the user group assignment is preventing you from using a command, contact your AAA administrator for assistance.

When the XML agent returns a large response, it splits the response into chunks and returns one chunk at a time. External clients then need to send a GetNext request to obtain the next chunk. Use the **iteration** command to control the size of iteration chunks. A larger chunk value allows larger chunks to be received in a shorter period of time, possibly making the router system busier. A smaller chunk value allows smaller chunks to be received over a longer period of time, but does not make the router busy You can also specify to disable iteration completely using the **iteration off** command.

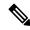

Note

It is not recommended to disable iteration, since this could result in large transient memory usage.

To specify the TTY or SSL iteration size specifically, use the **iteration** command from the appropriate command mode.

#### Task ID

| Task ID         | Operations     |
|-----------------|----------------|
| config-services | read,<br>write |
|                 | write          |

#### **Example**

The following example shows how to configure the iteration chunk size to 100 Kbytes.

```
RP/0/RSP0/CPU0:router(config)# xml agent
RP/0/RSP0/CPU0:router(config-xml)# iteration on size 100
```

The following example shows how to disable iteration:

```
RP/0/RSP0/CPU0:router(config)# xml agent
RP/0/RSP0/CPU0:router(config-xml)# iteration off
```

The following example shows how to turn on iteration with the default iteration size:

```
RP/0/RSP0/CPU0:router(config)# xml agent
RP/0/RSP0/CPU0:router(config-xml)# no iteration off
```

The following example shows how to change the iteration size to the default iteration size.

```
RP/0/RSP0/CPU0:router(config)# xml agent
RP/0/RSP0/CPU0:router(config-xml)# no iteration on size 100
```

The following example shows how to change the iteration size of the TTY agent to 3 Kbytes:

```
RP/0/RSP0/CPU0:router(config)# xml agent tty
RP/0/RSP0/CPU0:router(config-xml-tty)# iteration on size 3
```

The following example shows how to turn off the iteration of the SSL agent:

```
RP/0/RSP0/CPU0:router(config)# xml agent ssl
RP/0/RSP0/CPU0:router(config-xml-ssl)# iteration off
```

# nvgen default-sanitize

To enable sanitizing Strings, Usernames, Passwords, Comments, or IP Addresses in the output for **show running configurations** command, use the **nvgen default-sanitize** command.

nvgen default-sanitize { strings | usernames | passwords | comments | ipaddrs }

# **Syntax Description**

| strings   | Removes the description strings in the running configuration and replaces it with <b><removed></removed></b> phrase.   |
|-----------|----------------------------------------------------------------------------------------------------|
| usernames | Removes the usernames in the running configuration and replaces it with <b><removed></removed></b> phrase.             |
| password  | Removes the passwords in the running configuration and replaces it with <b><removed></removed></b> phrase.             |
| comments  | Removes the comments in the running configuration and replaces it with <b><comments removed=""></comments></b> phrase. |
| ipaddrs   | Removes the IP addresses in the running configuration and replaces it with <b><removed></removed></b> phrase.          |
|           |                                                                                                    |

#### **Command Default**

The output for **show running configurations** command includes sensitive information such as Strings, Usernames, Passwords, Comments, or IP Addresses.

#### **Command Modes**

Configuration mode

#### **Command History**

| Release       | Modification                 |
|---------------|------------------------------|
| Release 7.5.4 | This command was introduced. |

# **Usage Guidelines**

None

# **Examples**

The following example shows how to sanitize show running configurations:

```
RP/0/RSP0/CPU0:router# configure
RP/0/RSP0/CPU0:router(config)# nvgen default-sanitize strings
RP/0/RSP0/CPU0:router(config)# nvgen default-sanitize usernames
RP/0/RSP0/CPU0:router(config)# nvgen default-sanitize passwords
RP/0/RSP0/CPU0:router(config)# nvgen default-sanitize comments
RP/0/RSP0/CPU0:router(config)# nvgen default-sanitize ipaddrs
RP/0/RSP0/CPU0:router(config)# commit
```

# session timeout

To configure an idle timeout for the XML agent, use the **session timeout** command in xml agent configuration mode. To remove the session timeout, use the **no** form of this command.

session timeout timeout

# **Syntax Description**

timeout Amount of idle time in minutes that must pass before the XML agent closes the session. Values can range from 1 to 1440.

# **Command Default**

There is no session timeout.

#### **Command Modes**

xml agent

xml agent ssl

xml agent tty

# **Command History**

| Release       | Modification                 |
|---------------|------------------------------|
| Release 4.0.0 | This command was introduced. |

#### **Usage Guidelines**

To use this command, you must be in a user group associated with a task group that includes appropriate task IDs. If the user group assignment is preventing you from using a command, contact your AAA administrator for assistance.

#### Task ID

| Task ID         | Operation      |
|-----------------|----------------|
| config-services | read,<br>write |

The following example illustrates how to configure the dedicated agent to close the session after 5 minutes of idle time:

```
RP/0/RSP0/CPU0:router(config)# xml agent
RP/0/RSP0/CPU0:router(config-xml-agent)# session timeout 5
```

The following example illustrates how to configure the XML TTY agent to close the session after 60 minutes of idle time:

```
RP/0/RSP0/CPU0:router(config)# xml agent tty
RP/0/RSP0/CPU0:router(config-xml-agent-tty)# session timeout 60
```

The following example illustrates how to configure the XML TTY agent to have no timeout (the default):

RP/0/RSP0/CPU0:router(config)# xml agent tty

session timeout

RP/0/RSP0/CPU0:router(config-xml-agent)# no session timeout

# show xml schema

To browse the XML schema and data, use the **show xml schema** command in

**EXEC** 

mode.

#### show xml schema

# **Syntax Description**

This command has no keywords or arguments.

#### **Command Default**

None

#### **Command Modes**

**EXEC** 

# **Command History**

| Release       | Modification                 |
|---------------|------------------------------|
| Release 3.7.2 | This command was introduced. |

# **Usage Guidelines**

To use this command, you must be in a user group associated with a task group that includes appropriate task IDs. If the user group assignment is preventing you from using a command, contact your AAA administrator for assistance.

The **show xml schema** command runs the XML schema browser so that you can browse the XML schema and data.

# Task ID

# Task ID Operations config-services read

This example shows how to enter the XML schema browser and the available commands:

RP/0/RSP0/CPU0:router# show xml schema

```
Username: xxxx
Password:
Enter 'help' or '?' for help
xml-schema[config]:> ?
config
                                       action
adminoper
                  adminaction
                                       cd
pwd
                  classinfo
                                       list
ls
                  datalist
                                       walk
walkdata
                  get
                                       hierarchy
quit
                  exit
                                       help
xml-schema[config]:>
```

# show xml sessions

To display the status of an Extensible Markup Language (XML) session, use the **show xml sessions** command in

**EXEC** 

mode.

show xml sessions [{default | ssl | tty}] [detail]

# **Syntax Description**

| default | Displays the status of the default XML agent.                         |
|---------|-----------------------------------------------------------------------|
| ssl     | Displays the status of the XML agents over secure socket layer (SSL). |
| tty     | Displays the status of XML agents over telnet.                        |
| detail  | Displays details regarding the XML sessions.                          |

#### **Command Default**

None

# **Command Modes**

**EXEC** 

#### **Command History**

| Release       | Modification                 |
|---------------|------------------------------|
| Release 4.0.0 | This command was introduced. |

# **Usage Guidelines**

To use this command, you must be in a user group associated with a task group that includes appropriate task IDs. If the user group assignment is preventing you from using a command, contact your AAA administrator for assistance.

#### Task ID

| Task ID         | Operation |
|-----------------|-----------|
| config-services | read      |

#### **Example**

This example illustrates sample output of the **show xml sessions** command with no optional keywords specified:

RP/0/RSP0/CPU0:router# show xml sessions

```
Session Client Agent User Date State 00000001 192.168.10.85 (default) tty cisco Fri Jun 19 22:42:29 2009 idle 10000001 10.12.24.15 (VRF1) default lab Fri Jun 19 22:32:12 2009 busy
```

This example illustrates sample output of the show xml sessions command with the tty keyword:

RP/0/RSP0/CPU0:router# show xml sessions tty

```
Session Client Agent User Date State 00000001 192.168.10.85 (default) tty cisco Fri Jun 19 22:42:29 2009 idle 00000002 10.12.24.15 (VRF1) tty lab Fri Jun 19 22:32:12 2009 busy
```

This example illustrates sample output of the **show xml sessions** command with the **detail** keyword:

RP/0/RSP0/CPU0:router#

# show xml sessions detail

```
Session: 00000001
 Client:
                         192.168.10.85 (default)
 Agent type:
                         tty
 User:
                          cisco
 State:
                         idle
 Config session:
 Alarm notification: Registered
 Start Date:
                          Tue Aug 24 18:21:29 2010
 Elapsed Time:
                          00:00:27
 Last State Changed:
                         00:00:27
Session: 10000001
                        10.12.24.15 (VRF1)
 Client:
 Agent type:
                         default
 User:
                          lab
 State:
                         busy
 Config session: 00000010-0005b105-00000000
Alarm notification: Not registered
 Start date:
                        Tue Aug 24 18:21:29 2010
                         00:01:10
 Elapsed Time:
 Last State Changed:
                         00:01:10
```

# shutdown (VRF)

To configure the dedicated XML agent to not receive or send messages via the default VRF, use the **shutdown** command in xml agent vrf configuration mode. To enable the dedicated XML agent to receive or send messages via the default VRF, use the **no** form of this command.

# shutdown no shutdown

This command has no keywords or arguments.

#### **Command Default**

The default VRF instance is enabled by default.

#### **Command Modes**

xml agent vrf configuration

xml agent ssl vrf configuration

#### **Command History**

| Release       | Modification                 |
|---------------|------------------------------|
| Release 4.0.0 | This command was introduced. |

#### **Usage Guidelines**

To use this command, you must be in a user group associated with a task group that includes appropriate task IDs. If the user group assignment is preventing you from using a command, contact your AAA administrator for assistance.

#### Task ID

| Task ID         | Operation      |
|-----------------|----------------|
| config-services | read,<br>write |

# **Example**

The following example illustrates how to configure the XML dedicated agent to send and receive messages via VRF1 only:

```
RP/0/RSP0/CPU0:router(config) # xml agent
RP/0/RSP0/CPU0:router(config-xml-agent) # vrf VRF1
RP/0/RSP0/CPU0:router(config-xml-agent) # vrf default
RP/0/RSP0/CPU0:router(config-xml-agent-vrf) # shutdown
```

The following example illustrates how to configure the XML SSL agent to send and receive messages via VRF1 only:

```
RP/0/RSP0/CPU0:router(config) # xml agent ssl
RP/0/RSP0/CPU0:router(config-xml-agent-ssl) # vrf VRF1
RP/0/RSP0/CPU0:router(config-xml-agent-ssl) # vrf default
RP/0/RSP0/CPU0:router(config-xml-agent-ssl-vrf) # shutdown
```

The following example illustrates how to enable the default VRF after it has been disabled:

RP/0/RSP0/CPU0:router(config) # xml agent
RP/0/RSP0/CPU0:router(config-xml-agent) # vrf default
RP/0/RSP0/CPU0:router(config-xml-agent-vrf) # no shutdown

# streaming

To configure XML response streaming, use the **streaming** command in one of the XML agent configuration modes. To disable XML response streaming, use the **no** form of this command.

# streaming on size size

# **Syntax Description**

| on        | Turns on XML streaming.                     |
|-----------|---------------------------------------------|
| size size | Specifies the size of the stream in Kbytes. |

#### **Command Default**

XML streaming is disabled.

# **Command Modes**

XML agent

XML agent ssl

XML agent tty

# **Command History**

| Release          | Modification                 |
|------------------|------------------------------|
| Release<br>4.1.0 | This command was introduced. |

# **Usage Guidelines**

To use this command, you must be in a user group associated with a task group that includes appropriate task IDs. If the user group assignment is preventing you from using a command, contact your AAA administrator for assistance.

#### Task ID

| Task ID         | Operation      |
|-----------------|----------------|
| config-services | read,<br>write |

This example illustrates how to set the XML response streaming size to 5000 Kbytes.

```
RP/0/RSP0/CPU0:router# config
RP/0/RSP0/CPU0:router(config)# xml agent
RP/0/RSP0/CPU0:router(config-xml-agent)# streaming on size 5000
```

# throttle

To configure the XML agent processing capabilities, use the **throttle** command in XML agent configuration mode.

throttle {memory size | process-rate tags}

# **Syntax Description**

| memory       | Specifies the XML agent memory size.                                                                       |
|--------------|----------------------------------------------------------------------------------------------------|
| size         | Maximum memory usage of XML agent per session in MB. Values can range from 100 to 600. The default is 300. |
| process-rate | Specifies the XML agent processing rate.                                                                   |
| tags         | Number of tags that the XML agent can process per second. Values can range from 1000 to 30000.             |

#### **Command Default**

The process rate is not throttled; memory size is 300 MB.

#### **Command Modes**

XML agent configuration

# **Command History**

| Release       | Modification                 |
|---------------|------------------------------|
| Release 3.8.2 | This command was introduced. |

# **Usage Guidelines**

To use this command, you must be in a user group associated with a task group that includes appropriate task IDs. If the user group assignment is preventing you from using a command, contact your AAA administrator for assistance.

Use the **throttle** command to control CPU time used by the XML agent when it handles large data.

#### Task ID

| Task ID         | Operation      |
|-----------------|----------------|
| config-services | read,<br>write |

### **Example**

This example illustrates how to configure the number of tags that the XML agent can process to 1000:

RP/0/RSP0/CPU0:router(config) # xml agent
RP/0/RSP0/CPU0:router(config-xml-agent) # throttle process-rate 1000

# vrf (XML)

To configure a dedicated agent to receive and send messages via the specified VPN routing and forwarding (VRF) instance, use the vrf command in one of the xml agent configuration mode. To disable the receiving and sending of messages via a specific VRF instance, use the **no** form of this command.

#### vrf {defaultvrf-name}

# **Syntax Description**

| default  | Configures the default VRF instance.   |
|----------|----------------------------------------|
| vrf-name | Configures the specified VRF instance. |

#### **Command Default**

The default VRF is enabled by default.

#### **Command Modes**

XML agent configuration

XML agent SSL configuration

#### **Command History**

| Release       | Modification                 |
|---------------|------------------------------|
| Release 4.0.0 | This command was introduced. |

# **Usage Guidelines**

To use this command, you must be in a user group associated with a task group that includes appropriate task IDs. If the user group assignment is preventing you from using a command, contact your AAA administrator for assistance.

The default VRF is enabled by default. To disable the default VRF, use the **shutdown** command.

#### Task ID

| Task ID         | Operation      |
|-----------------|----------------|
| config-services | read,<br>write |

### **Example**

This example shows how to configure the dedicated XML agent to receive and send messages via VRF1, VRF2 and the default VRF:

```
RP/0/RSP0/CPU0:router(config) # xml agent
RP/0/RSP0/CPU0:router(config-xml-agent) # vrf VRF1
RP/0/RSP0/CPU0:router(config-xml-agent) # vrf VRF2
```

This example shows how to remove access to VRF2 from the dedicated agent:

```
RP/0/RSP0/CPU0:router(config) # xml agent
RP/0/RSP0/CPU0:router(config-xml-agent) # no vrf VRF2
```

# xml agent

To enable Extensible Markup Language (XML) requests over a dedicated TCP connection and enter XML agent configuration mode, use the **xml agent** command in

global configuration

mode. To disable XML requests over the dedicated TCP connection, use the no form of this command.

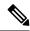

Note

This command enables a new, enhanced-performance XML agent. The **xml agent tty** command enables the legacy XML agent and is supported for backward compatibility.

# xml agent no xml agent

# **Command Default**

XML requests are disabled.

#### **Command Modes**

Global configuration

#### **Command History**

| Release       | Modification                 |
|---------------|------------------------------|
| Release 3.8.0 | This command was introduced. |

# **Usage Guidelines**

To use this command, you must be in a user group associated with a task group that includes appropriate task IDs. If the user group assignment is preventing you from using a command, contact your AAA administrator for assistance.

There are two XML agents: a legacy XML agent and an enhanced-performance XML agent. We recommend that you use the enhanced-performance agent. The legacy agent is supported for backward compatibility. Use the **xml agent** command to enable the enhanced-performance XML agent. Use the **xml agent tty** command to enable the legacy XML agent.

Use the **no** form of the **xml agent** command to disable the enhanced-performance XML agent.

#### Task ID

| Task ID         | Operations     |
|-----------------|----------------|
| config-services | read,<br>write |

This example shows how to enable XML requests over a dedicated TCP connection:

RP/0/RSP0/CPU0:router(config)# xml agent

# xml agent ssl

To enable Extensible Markup Language (XML) requests over Secure Socket Layer (SSL) and enter SSL XML agent configuration mode, use the **xml agent ssl** command in

global configuration

mode. To disable XML requests over SSL, use the no form of this command.

xml agent ssl no xml agent ssl

#### **Command Default**

SSL agent is disabled by default.

#### **Command Modes**

Global configuration

# **Command History**

| Release Modification |  |
|----------------------|--|
|----------------------|--|

Release 3.9.0 This command was introduced.

### **Usage Guidelines**

To use this command, you must be in a user group associated with a task group that includes appropriate task IDs. If the user group assignment is preventing you from using a command, contact your AAA administrator for assistance.

The k9sec package is required to use the SSL agent. The configuration is rejected during commit when the security software package is not active on the system. When the security software package is deactivated after configuring SSL agent, the following syslog message is displayed to report that the SSL agent is no longer available.

```
xml_dedicated_ssl_agent[420]:
%MGBL-XML_TTY-7-SSLINIT : K9sec pie is not active, XML service over
SSL is not available.
```

# Task ID

# Task ID Operations config-services read, write

This example shows how to enable XML requests over SSL:

RP/0/RSP0/CPU0:router(config)# xml agent ssl

# xml agent tty

To enable Extensible Markup Language (XML) requests over Secure Shell (SSH) and Telnet and enter TTY XML agent configuration mode, use the **xml agent tty** command in

global configuration

mode. To disable XML requests over SSH and Telnet, use the **no** form of this command.

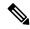

Note

This command enables a legacy XML agent that has been superceded by an enhanced performance XML agent and is supported only for backward compatibility. To enable the enhanced-performance XML agent, use the **xml agent** command.

xml agent tty no xml agent tty

#### **Command Default**

XML requests over SSH and Telnet are disabled.

#### **Command Modes**

Global configuration

# **Command History**

| Release       | Modification                 |
|---------------|------------------------------|
| Release 3.7.2 | This command was introduced. |

# **Usage Guidelines**

To use this command, you must be in a user group associated with a task group that includes appropriate task IDs. If the user group assignment is preventing you from using a command, contact your AAA administrator for assistance.

There are two XML agents: a legacy XML agent and an enhanced-performance XML agent. We recommend that you use the enhanced-performance agent. The legacy agent is supported for backward compatibility. The **xml agent tty** command enables the legacy XML agent. Use the **xml agent** command to enable the enhanced-performance XML agent.

Use the **no** form of the **xml agent tty** command to disable the legacy XML agent.

# Task ID

| Task ID         | Operations     |
|-----------------|----------------|
| config-services | read,<br>write |

This example shows how to enable XML requests over Secure Shell (SSH) and Telnet:

RP/0/RSP0/CPU0:router(config) # xml agent tty

xml agent tty